### AEONMED VG70 VENTILATOR: QUICK START GUIDE

**CLASS A ICU**

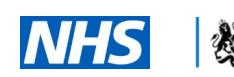

**機** Cabinet Office

### **CONNECT AND SET UP THE VG70**

### **How do I connect the ventilator?**<br>(Image **A**)

- Connect mains power adapter to the power plug
- Connect Oxygen from the wall or cylinder to the oxygen input port.
- Air connection is not required as this ventilator is turbine driven

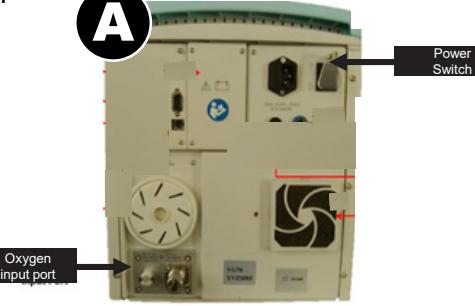

## **How do I set up the breathing system and the HME filter?** (Image B)

- Check oxygen sensor is connected under flap below inspiratory port
- Attach HMEF to expiratory port (**D**)
- Connect patient circuit to inspiratory port and to HMEF on expiratory port.
- A standard humidification setup is possible as shown
- The Y piece is then connected to a test lung and then patient.

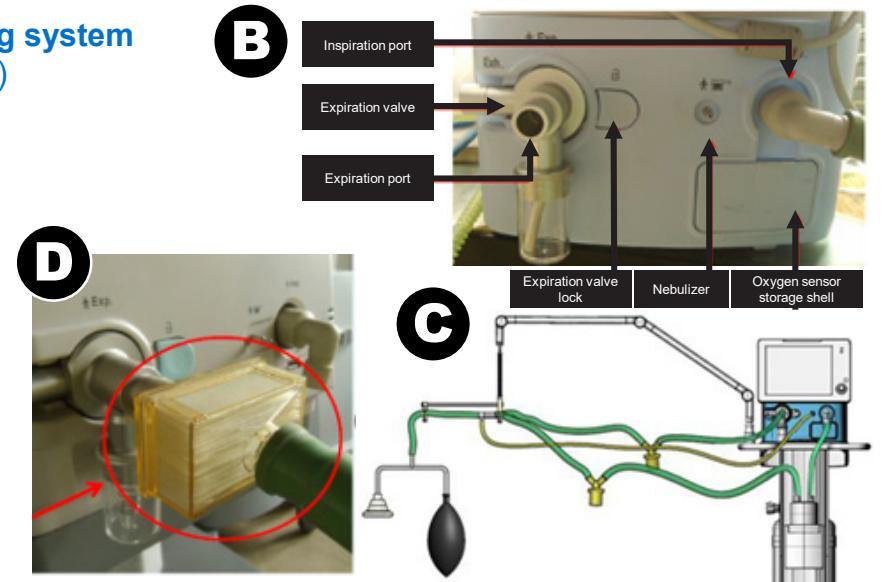

### **SET THE CONTROLS ON THE VG70**

### 3 **What controls does the ventilator have?** (Image E)

- The device is largely touch screen menu driven (**image E**) with a control/confirm knob to the side of the screen adjacent to an alarm mute button.
- The controls are accessed by pressing the main menu button (highlighted **yellow in the image**)
- The standby button/start ventilation is in the bottom right hand corner of the screen (highlighted **blue in the image**)
- These controls are used to input patient data and select the standard modes of ICU ventilation and also to adjust the parameters, e.g. Tidal volume, Respiratory rate, I:E, Fi02, PEEP/CPAP etc, as well as to set limits.

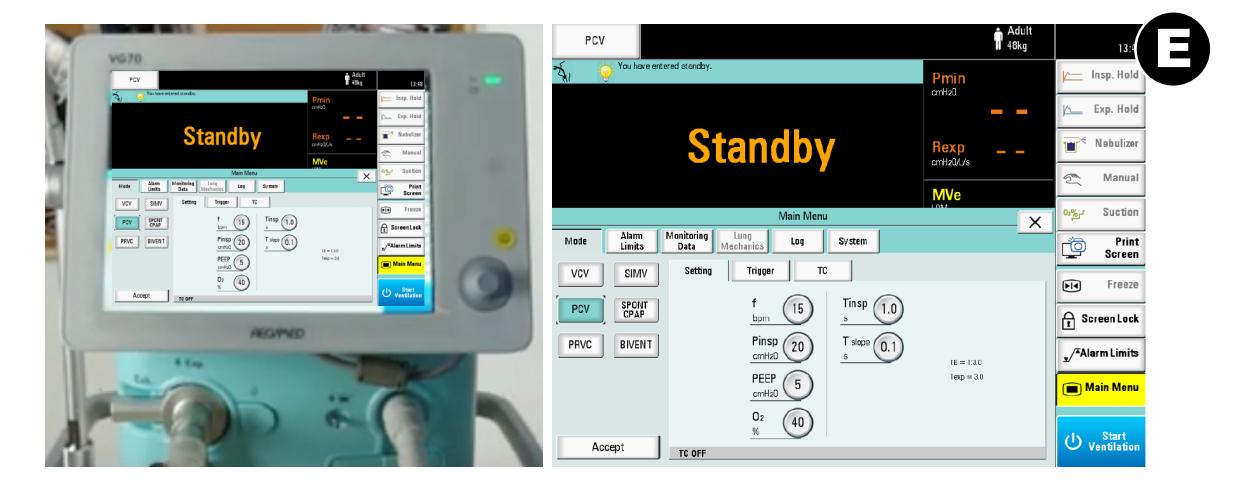

# **AEONMED VG70 VENTILATOR:** QUICK START GUIDE **CLASS A ICU**<br> **AEONMED VG70 VENTILATOR:** QUICK START GUIDE

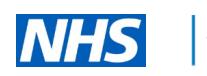

**機** Cabinet Office

### **OPERATE THE VG70**

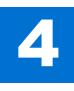

## **How do I set the mode(s)?**<br>(Image **D**)

Select the mode by pressing the "mode" tab in the left hand corner of the main menu screen.

## **How do I set the parameters?**<br>
(Image **F**)

- After selecting the mode of ventilation there will be an option to change ventilatory parameters in the **settings tab**
- The touch screen is used to adjust these values or alternatively the dial can be used, pressing to confirm entry
- Once the parameters are set. Press **"Accept**" at the bottom left corner to start ventilation
- The ventilator in common with ICU ventilators has a number of modes of ventilation including weaning assist modes.

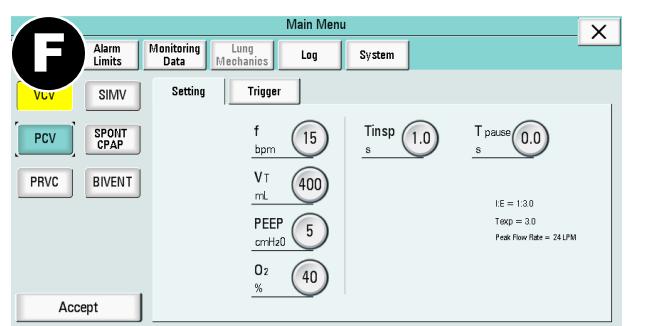

## **6** How do I check the device?

- The machine performs a Power On Self Test
- Before patient use, a test hose is connected between the inspiratory and expiratory ports
- Follow on screen instructions to confirm the checks and the device automatically performs a leak test, pressure and flow sensor test and safety valve check
- If passed the machine goes into standby mode on completion.

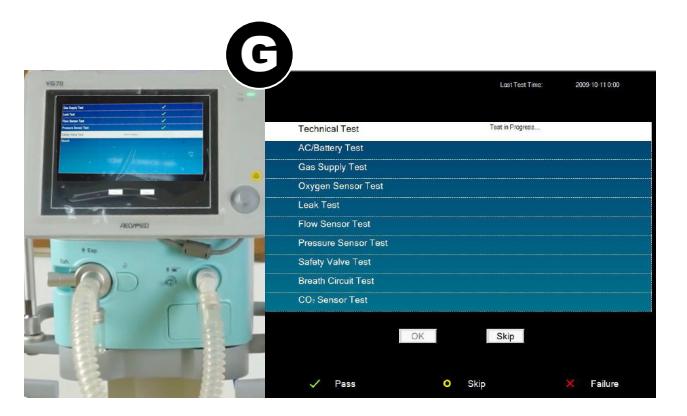

## **What do the alarms mean?**<br>(Image **I**)

- **High priority** alarms flash red at the top of the screen, **Medium priority** alarms flash yellow at the top of the screen, **Low priority** alarms show as a continual yellow light
- The alarms default to the manufacturers settings, unless the values are altered by the clinician on the "alarm setup" page (see image). There are technical and clinical alarms

The patient should be reviewed clinically and action taken dependant on their status. The components causing the alarm should be reviewed. Alarm settings can be adjusted.

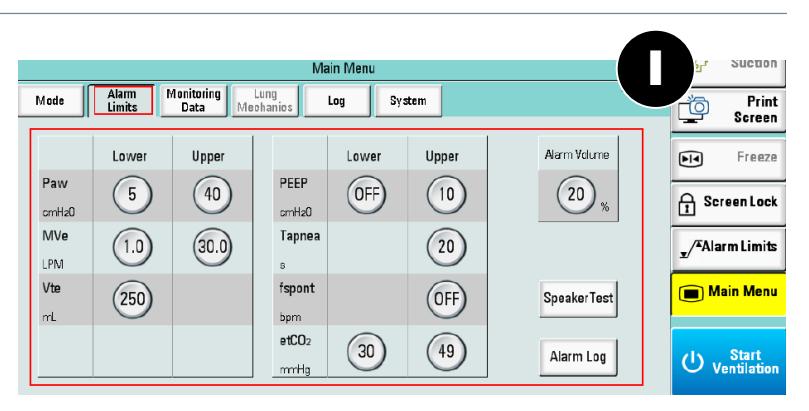

- The most important alarms are:
- **O** Apnoea
- $\bullet$  Low Fi02
- **6** High or low airway
	- pressure
- **O** Disconnection
- **O** High/low VT
- **O** High PEEP
- **O** Circuit obstruction
- **<sup>6</sup>** Battery failure/mains power failure

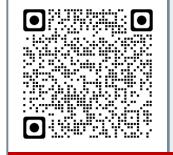

Latest Training Information can be found on: **https://portal.e-lfh.org.uk/Component/Details/606835** **V1.0 VP019**